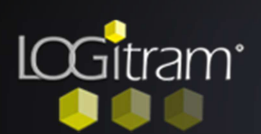

## Trucs et astuces

## Modifier l'échelle du fond de plan PDF

A Comment modifier l'échelle du fond de plan pdf?

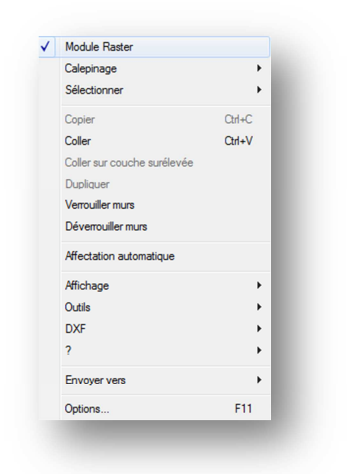

**T**iran <sup>o</sup> took **dist**  $\overline{\mathbf{a}}$  $-22$  $\triangleleft$ 

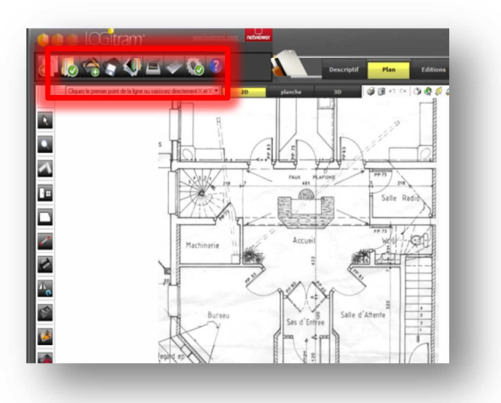

l faut supprimer le fond de plan déjà présent à l'écran, en décochant la fonction du clic droit Module Raster I

éimporter le plan PDF en cliquant sur l'icône Raster. R

éterminer l'échelle en cliquant de nouveau sur les 2 extrémités d'une cote et la saisir dans la fenêtre. D